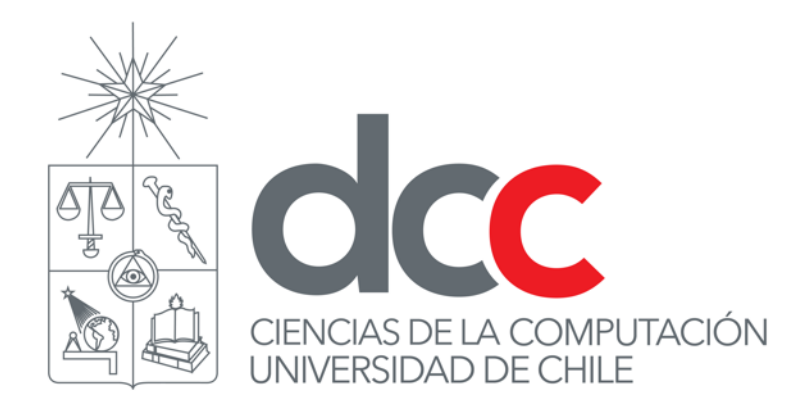

# **CC1000 Herramientas Computacionales para Ingeniería y Ciencias**

**Laboratorio #10 – Introducción a R / RStudio**

Francisco J. Gutiérrez frgutier@dcc.uchile.cl

# COMPONENTES DE R

- **Consola**: ejecutar comandos de forma interactiva
- **Scripts**: programas que pueden ser ejecutados una y otra vez
- **Workspace**: conjunto de objetos creados por el usuario, a través de la consola o ejecutando un script
- **Plots**: gráficos creados para visualizar datos

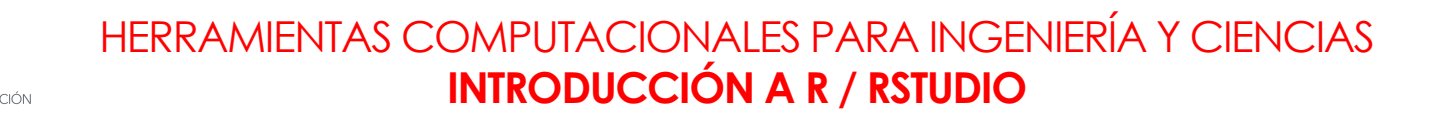

1

### RSTUDIO

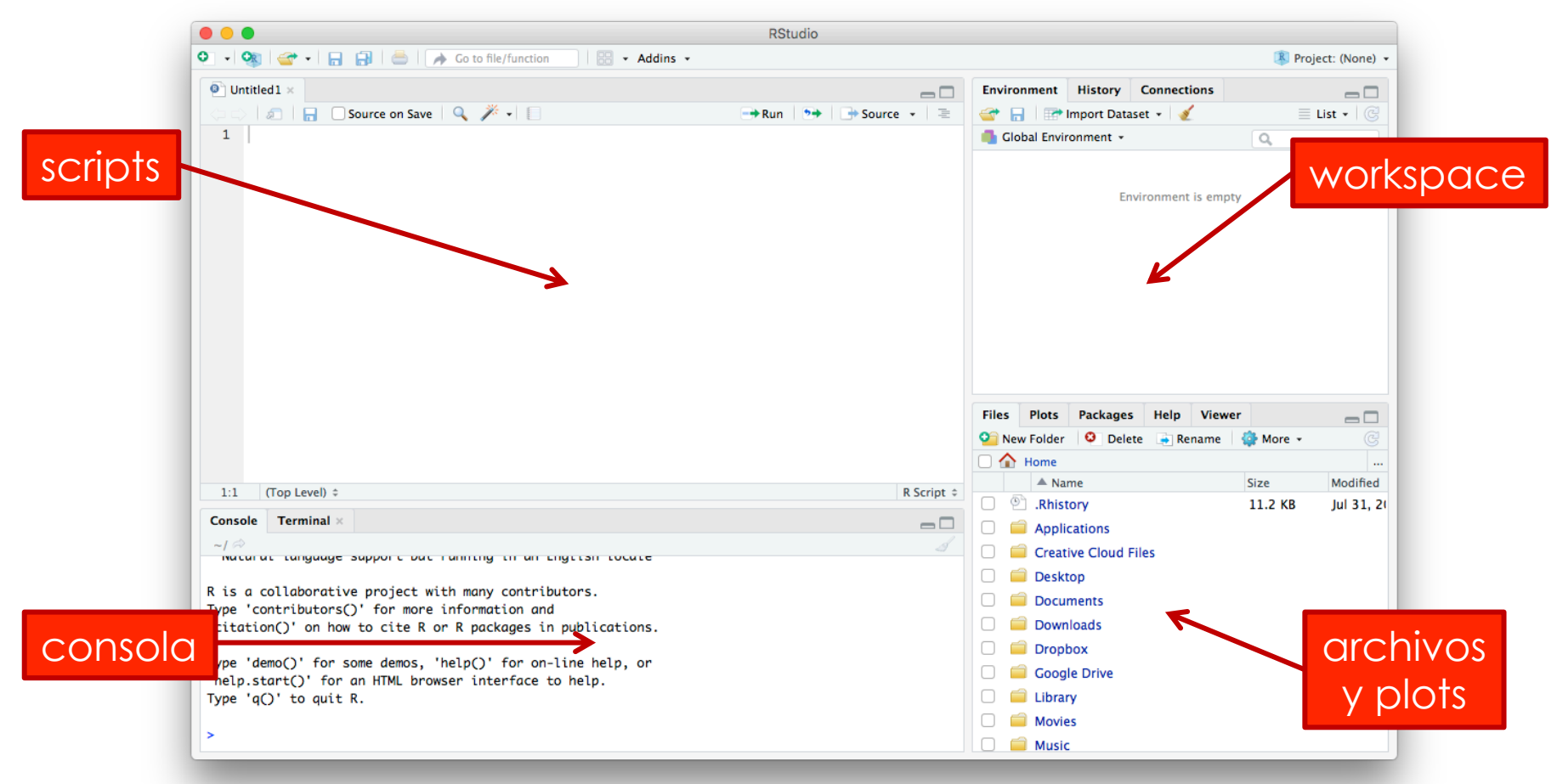

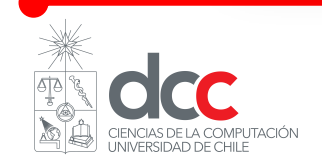

## TRABAJANDO CON LA CONSOLA

#### **Podemos usar la consola como una calculadora simple:**

```
Type 'demo()' for some demos, 'help()' for on-line help, or
'help.start()' for an HTML browser interface to help.
Type 'q()' to quit R.
> 12 * 23\sqrt{11} 276
> 5^{\circ}[1] 25
```
El **[1]** indica la posición dentro del vector de respuestas

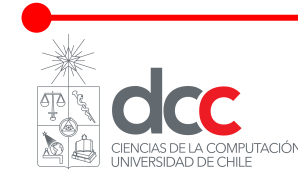

## TRABAJANDO CON LA CONSOLA

**Podemos guardar cálculos asignándolos a variables:**

 $> a < -12$  \* 23  $> b \le -5 \sqrt{2}$ > a F11 276  $> b$  $[1]$  25  $> a * b \rightarrow a$ > a  $[1] 6900$ 

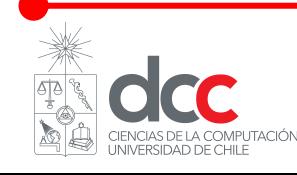

Los **vectores** son objetos que permiten guardar información Son el tipo de dato más comúnmente usado en R

```
> x < -c(1, 2, 3.5, 3.6, 5, 29, 1.4)> x #todo lo que viene despues del # es un comentario
[1] 1.0 2.0 3.5 3.6 5.0 29.0 1.4
> vocales <- c("a", "e", "i", "o", "u")
> vocales
   "a" "e" "i" "o" "u"
```
La función **c()** toma un número arbitrario de argumentos y retorna un nuevo vector con dichos elementos

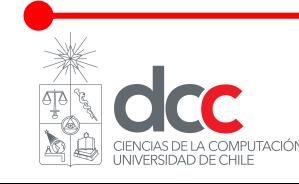

Podemos usar el operador **:** *(dos puntos)* para generar secuencias de números

 $> x < -1:15$  $> x$ 7 8 9 10 11 12 13 14 15 **F11** 1  $> y < -30:1$  $> y$ [1] 30 29 28 27 26 25 24 23 22 21 20 19 18 17 16 15 14 13 12 11 10 9 8 7 6 5 4 3 2 1  $> z \leftarrow 1.2 : 3.2$  $> z$  $[1] 1.2 2.2 3.2$ 

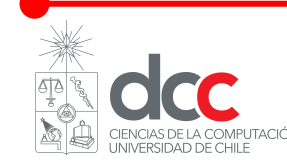

**Podemos acceder a los elementos de un vector por su índice:**

```
> e \leq C(22, 33, 44, 55)> e[1] 22 33 44 55
ь
> e[1][1] 22
> e[2][1] 33> e[length(e)]
[1] 55
```
- En R, los índices parten en 1
- La función **length(x)** retorna el largo del vector x

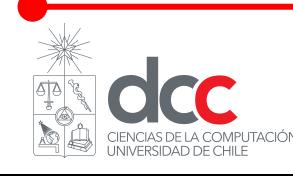

HERRAMIENTAS COMPUTACIONALES PARA INGENIERÍA Y CIENCIAS **INTRODUCCIÓN A R / RSTUDIO**

7

#### **Podemos realizar cálculos con vectores:**

```
> x < -1:10> xF17 1 2 3 4 5 6 7 8 9 10
> x2 < -c(0,2)> z \leftarrow x + x^2> z\begin{bmatrix} 11 & 1 & 4 \end{bmatrix}3 6 5 8 7 10 9 12
У
> y < -1/x> y[1] 1.0000000 0.5000000 0.3333333 0.2500000 0.2000000 0.1666667 0.1428571 0.1250000 0.1111111
[10] 0.1000000
```
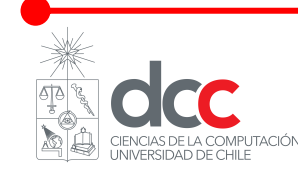

## FUNCIONES PREDEFINIDAS

#### **R incluye varias funciones que podemos aplicar a variables y vectores:**

```
> log(1)
F17 0
> log(1:10)
[1] 0.0000000 0.6931472 1.0986123 1.3862944 1.6094379 1.7917595 1.9459101 2.0794415 2.1972246
F101 2.3025851
×.
> x < -c(2,9,1,6,7,8,4,5,3,10)> x[1] 2 9 1 6 7 8 4 5 3 10
> max(x)F11 10
> min(x)[1] 1> range(x)\begin{bmatrix} 11 & 1 & 10 \end{bmatrix}
```
Formato: **salida <- nombreFuncion(parametros)**

Otras funciones: **exp**, **sin**, **cos**, **sqrt**, …

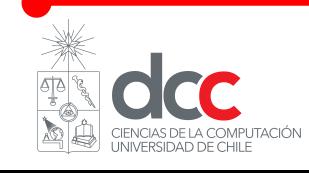

## FUNCIONES PREDEFINIDAS

En particular, tenemos funciones para calcular estadísticos sobre vectores numéricos:

```
> x < -1.5> sum(x)F11 15
> prod(x)
[1] 120
              #equivalente a sum(x) / length(x)
> mean(x)\Gamma173
              #equivalente a sum((x - \text{mean}(x))\land2) / (length(x) - 1)
> var(x)[1] 2.5
> median(x)
[1] 3
```
Pueden usar el comando **help(…)** para ver todos los parámetros que recibe una función

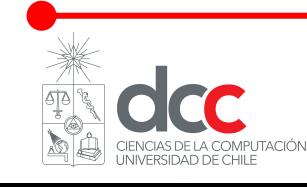

# SECUENCIAS DE NÚMEROS

Podemos usar la función **seq()** para generar secuencias no triviales de números:

```
> seq(from=4, to=10, by=0.5)
     4.0 4.5 5.0 5.5 6.0 6.5 7.0 7.5 8.0 8.5 9.0 9.5 10.0
 F11 –
> seq(from=4, to=10, length=10)
     4.000000 4.666667 5.333333
                                                    7.333333 8.000000 8.666667 9.333333
                                 6,000000 6,666667
[10] 10.000000
```
**from = x**, significa *desde* x **to = y**, significa *hasta* y **by = p**, significa *con paso* p **length = n**, significa *con* n *elementos* No se pueden usar simultáneamente

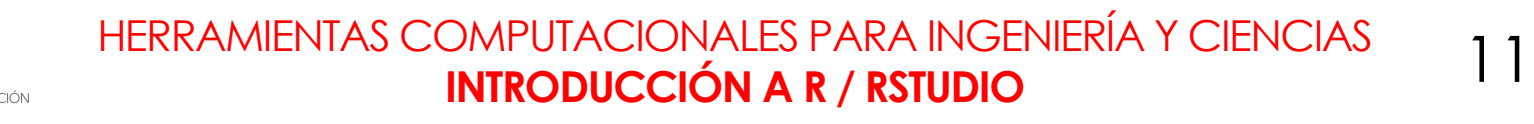

VALORES LÓGICOS

R reconoce tres valores lógicos:

**TRUE**, verdadero

**FALSE**, falso

**NA**, dato no disponible

Operadores relacionales:  $\langle , \rangle, \langle = , \rangle = , ==, !=$ 

 $>1>0$  $[1]$  TRUE  $> c(1,4,8) > 0$ [1] TRUE TRUE TRUE  $> c(1,4,8) > 4$ **F11 FALSE TRUE TRUE** 

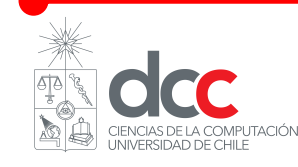

# VECTORES LÓGICOS

```
> x < - seq(1,10)
> xF11
                 5 6 7 8 9 10
     \mathbf{1}2 3 4
> pares <- x %% 2 == 0
> pares
                                    TRUE FALSE TRUE FALSE
 [1] FALSE TRUE FALSE TRUE FALSE
                                                            TRUE
> sum(pares)
\Gamma175
```
TRUE y FALSE toman los valores 1 y 0 en cualquier cálculo numérico. Por ejemplo, TRUE  $+$  TRUE = 2.

#### **Operadores Lógicos**

- c1 & c2: conjunción (c1 **y** c2)
- c1 | c2: disyunción (c1 **o** c2)
- !c: negación (**no** c)

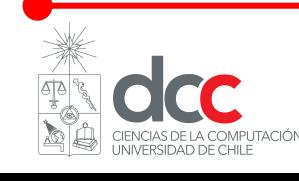

## DATOS NO DISPONIBLES

Al operar con valores no disponibles (**NA**), el resultado es NA:

```
> 5 + NAF11 NA
> a \leftarrow 5> a + NA\begin{bmatrix} 1 \end{bmatrix} NA
> x < -c(2, 6, 2, NA, 6, 2, NA, 3, 4, NA, 9)> x + 4[1] 6 10 6 NA 10 6 NA 7 8 NA 13
```
La función **is.na(x)**, devuelve TRUE si el elemento pasado como parámetro es NA (y FALSE en caso contrario)

 $>$  is.na(x)

[1] FALSE FALSE FALSE TRUE FALSE FALSE TRUE FALSE FALSE TRUE FALSE

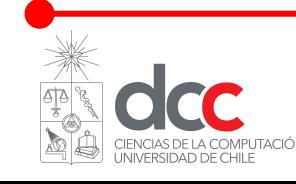

# SECUENCIAS DE ÍNDICES

Podemos usar **[]** para seleccionar varios elementos de un vector al mismo tiempo:

```
> x < -0.10> xF11 0
           2 3 4 5 6 7 8 9 10
         1.
> x[x > 6]F17 7 8 9 10
> x[seq(1, length(x), by=2)]\begin{bmatrix} 11 & 0 & 2 & 4 & 6 & 8 & 10 \end{bmatrix}> x[-3] #quitamos el elemento de indice 3
 [1] 0 1 3 4 5 6 7 8 9 10
> x[-(0:5)] #quitamos los elementos de indices 0 a 5
     5 6 7 8 9 10
F11
>
> x <- c(2, 6, 2, NA, 6, 2, NA, 3, 4, NA, 9)> x[!is.na(x)] #quitamos los elementos NA
\lceil 1 \rceil 2 6 2 6 2 3 4 9
```
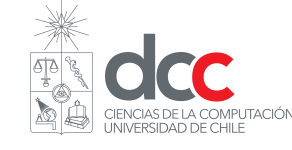

# SECUENCIAS DE ÍNDICES

También podemos usar **[]** para modificar varios elementos de un vector al mismo tiempo:

```
> x < -0.10> xF11
     Ø
       1 2 3 4 5 6 7 8 9 10
> x[x 908 2 == 0] <- 0 #dejar en 0 los elementos pares
> x[1] 01030507090
>
> x < -0.10> x[x > 4] <- x[x > 4] + 4 #sumarle 4 a los elementos mayores a 4
> xF11
    01
          2 3 4 9 10 11 12 13 14
```
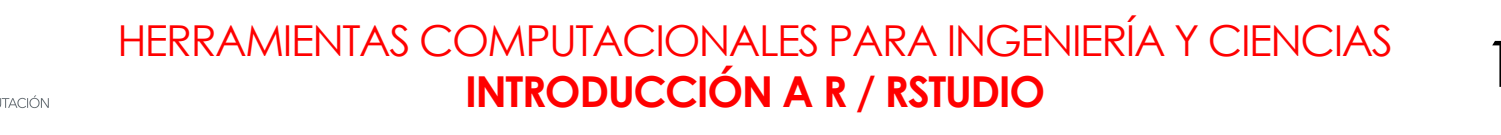